УТВЕРЖДАЮ Руководитель ГЦИ СИ Н.И. Ханов a, декабря 2014 г.

## Системы телевизионного контроля СТК-ТСТ

Методика поверки MIT 2512-0008-2014

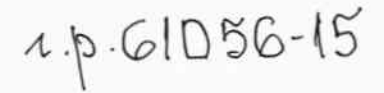

Руководитель отдела гебметрических измерений

Настоящая методика поверки распространяется на системы телевизионного контроля СТК-ТСТ (далее — системы), изготавливаемые ЗАО «Диаконт», и устанавливает методику их первичной и периодической поверок.

Интервал между поверками - один год.

1 ОПЕРАЦИИ И СРЕДСТВА ПОВЕРКИ

При проведении поверки выполняют операции, указанные в таблице 1.

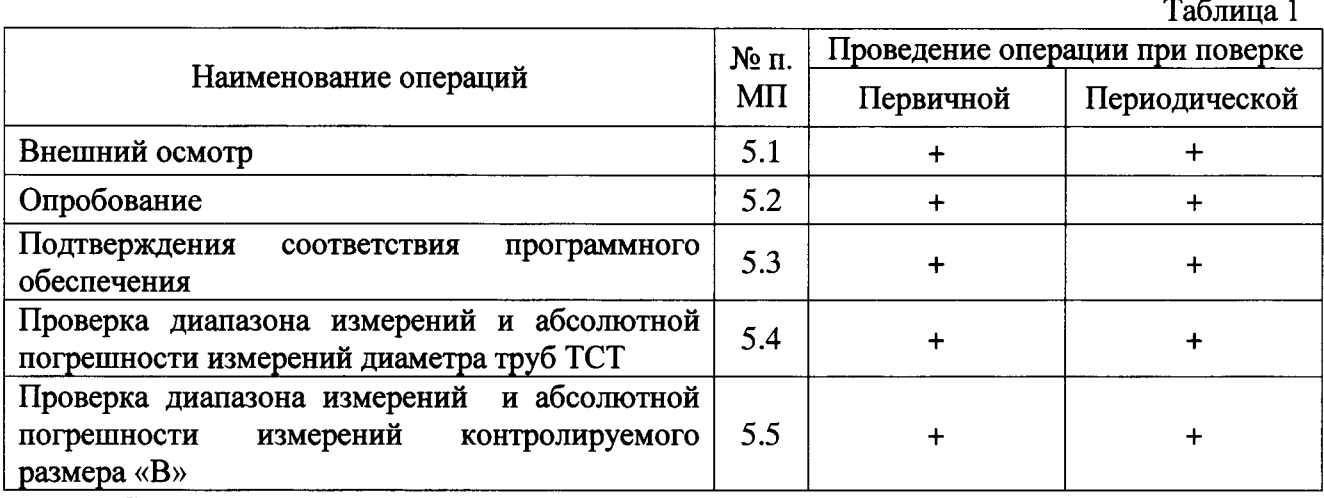

Средства поверки

При проведении поверки должны применяться средства измерений, указанные в таблице 2.

Таблица 2

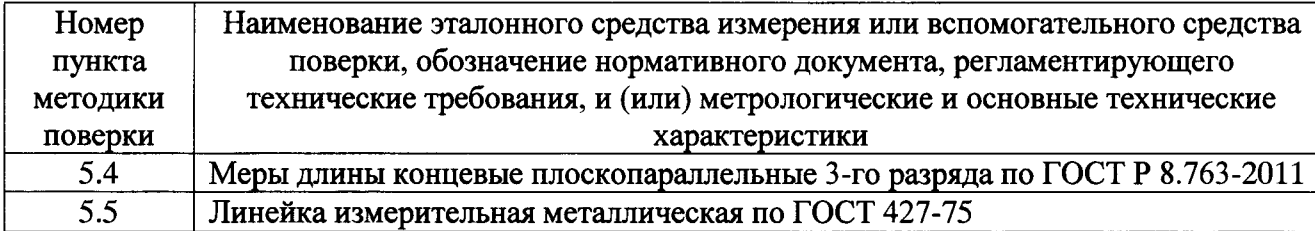

Допускается применять другие вновь разработанные или существующие средства измерения, удовлетворяющие по точности требованиям настоящей методики поверки.

Применяемые средства поверки должны быть поверены и иметь действующие свидетельства о поверке.

#### 2 ТРЕБОВАНИЯ БЕЗОПАСНОСТИ

При проведении поверки должны быть соблюдены требования безопасности, определяемые правилами безопасности труда, действующими на предприятии.

3 УСЛОВИЯ ПОВЕРКИ

При проведении поверки должны быть соблюдены следующие условия:

от 86,6 до 106,7.

4 ПОДГОТОВКА К ПОВЕРКЕ

Перед проведением поверки необходимо ознакомиться  $\mathbf{c}$ документом ИТЦЯ.463432.112 РЭ «Системы телевизионного контроля СТК-ТСТ. Руководство по эксплуатации».

Подготовить средства поверки к работе в соответствии с эксплуатационной документацией на них.

5 ПРОВЕДЕНИЕ ПОВЕРКИ

5.1 Внешний осмотр

Внешний осмотр производится визуально.

При внешнем осмотре должно быть установлено:

- комплектность системы в соответствии с документом ИТЦЯ.463439.112 РЭ «Системы телевизионного контроля СТК-ТСТ. Руководство по эксплуатации»;

повреждений, - отсутствие механических влияющих на правильность функционирования и метрологические характеристики;

- наличие маркировки.

Не допускается к дальнейшей поверке система, у которой обнаружен хотя бы один из перечисленных выше недостатков.

 $5.2$ Опробование

При опробовании проверяют работоспособность системы. Для этого выполняют привеленные ниже операции.

Включают систему в соответствии с документом ИТЦЯ.463432.112 РЭ «Системы телевизионного контроля СТК-ТСТ. Руководство по эксплуатации».

Проверяют работоспособность камер телевизионных (далее - камеры ТВ) узла камер телевизионных контроля высоты УКТ-РТК (далее - УКТ-РТК) (рисунок 1 а, камеры ТВ 1 -ТВ 3) и модуля наведения МН-РТК (далее – МН-РТК) (рисунок 1 б, камеры ТВ 1 и ТВ 2) системы. Проверка проводится переключением камер ТВ. При этом при переключении камер ТВ на мониторе должно быть изображение, сформированное активированной камерой (таблица 3).

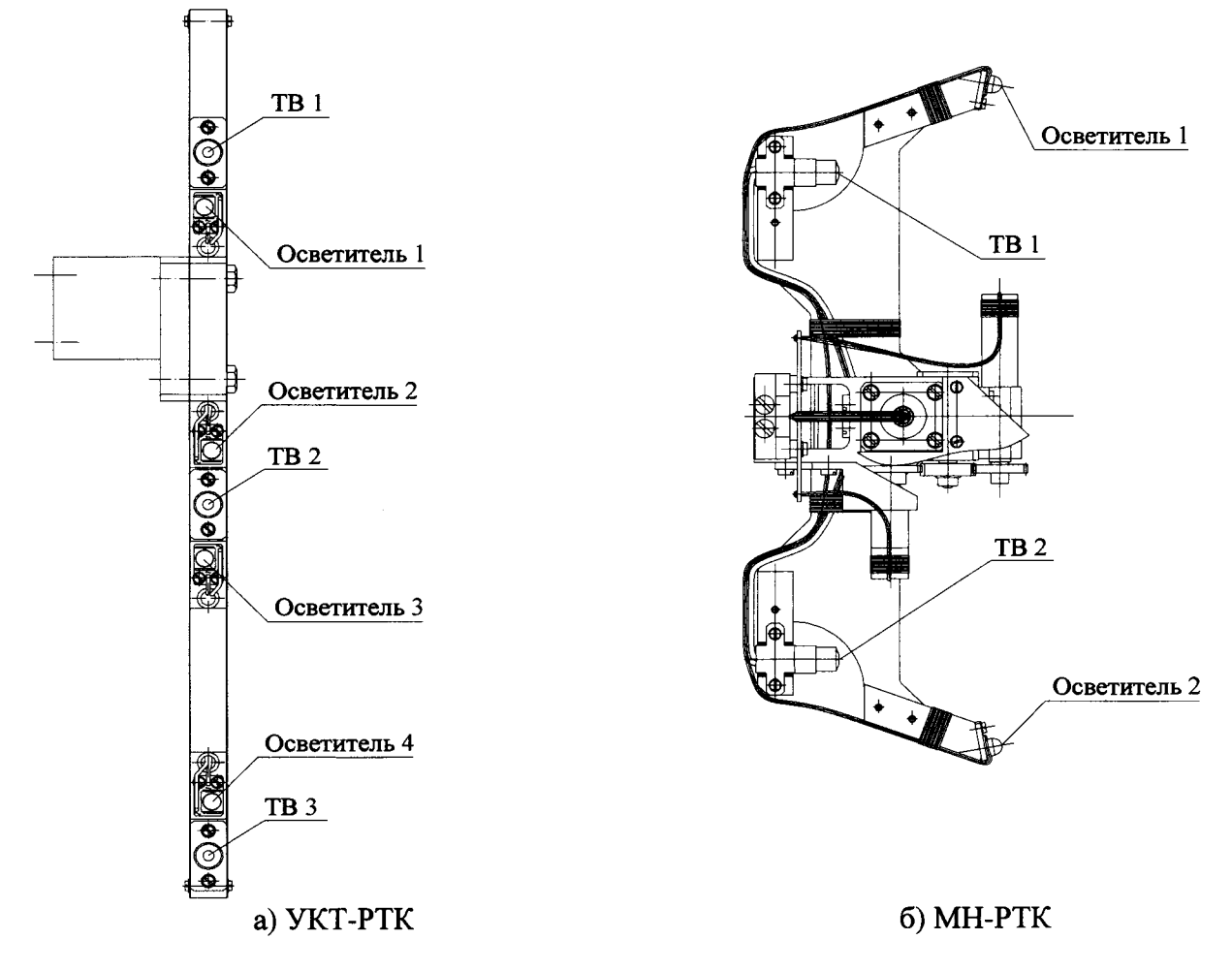

Рисунок 1 - Расположение телевизионных камер и осветителей

Проверяют работоспособность осветителей УКТ-РТК и МН-РТК СТК-ТСТ. Проверку проводят следующим образом: включают осветители (рисунок 1) (УКТ-РТК: Осветитель 1 -Осветитель 4; МН-РТК: Осветитель 1 и Осветитель 2 и производят изменение интенсивности освещенности от максимальной до минимальной (при этом интенсивность освещенности должна изменяться соответствующим образом). При включении осветителей включается тот, который соответствует активной в программе камере ТВ.

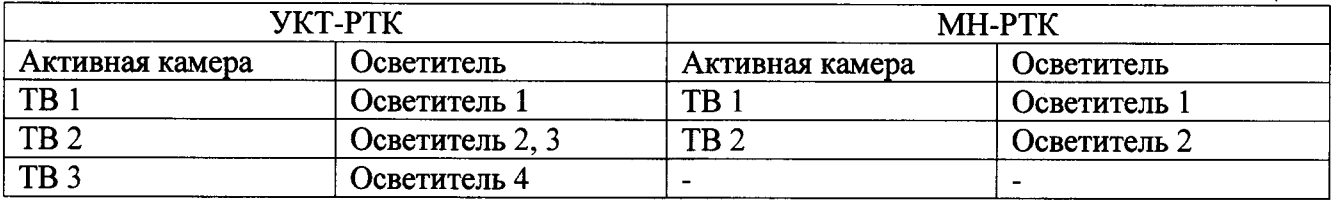

 $5.3$ Подтверждения соответствия программного обеспечения

5.3.1 Состав программного обеспечения (далее - ПО)

Системы поддерживают возможность работы с автономным ПО «ATST v.1.1». ПО включает в себя следующие программы:

- «Модуль взаимодействия с оборудованием»;

- «Модуль захвата видео и ведения архива»;

- «Модуль, реализующий интерфейс пользователя и алгоритмы измерения»;

- «Модуль вывода видео, измерительных маркеров»;

- «Программа заполнения БД для СТК-ТСТ».

5.3.2 Проверка идентификационных данных ПО

Для определения номера версии ПО «Модуль взаимодействия с оборудованием» нажать правой кнопкой мыши на файле «ATSTService.exe» или ярлыке. В появившемся меню выбрать «Свойства». Перейти на вкладку «Подробно». Номер версии ПО должен быть не ниже 1.1. Провести расчет контрольной суммы исполняемого кода  $\overline{a}$ файлу «ATSTService.exe».

Для определения номера версии ПО «Программа измерения размеров отверстий графитовых колонн» нажать правой кнопкой мыши на файле «DkVideoService.exe» или ярлыке. В появившемся меню выбрать «Свойства». Перейти на вкладку «Подробно». Номер версии ПО должен быть не ниже 1.0. Провести расчет контрольной суммы исполняемого кода по файлу «DkVideoService.exe».

Для определения номера версии ПО «Модуль, реализующий интерфейс пользователя и алгоритмы измерения» нажать правой кнопкой мыши на файле «ControlPanels.dll» или ярлыке. В появившемся меню выбрать «Свойства». Перейти на вкладку «Подробно». Номер версии ПО должен быть не ниже 1.0. Провести расчет контрольной суммы исполняемого кода по файлу «ControlPanels.dll».

Для определения номера версии ПО «Модуль вывода видео, измерительных маркеров» нажать правой кнопкой мыши на файле «VideoView.dll» или ярлыке. В появившемся меню выбрать «Свойства». Перейти на вкладку «Подробно». Номер версии ПО должен быть не ниже 1.0. Провести расчет контрольной суммы исполняемого кода по файлу «VideoView.dll».

Для определения номера версии ПО «Программа заполнения БД для СТК-ТСТ» нажать правой кнопкой мыши на файле «FillDBTool.exe» или ярлыке. В появившемся меню выбрать «Свойства». Перейти на вкладку «Подробно». Номер версии ПО должен быть не ниже 1.0. Провести расчет контрольной суммы исполняемого кода по файлу «FillDBTool.exe».

Для вычисления цифровых идентификаторов файлов по алгоритму вычисления цифрового идентификатора программного обеспечения MD5 можно использовать уже готовые программные продукты для вычисления цифрового идентификатора.

Результаты проверки считаются положительными, если идентификационные данные и номер версии ПО соответствуют значениям, указанным выше.

5.4 Определение диапазона измерений и абсолютной погрешности измерений диаметра труб ТСТ.

Определение диапазона измерений и абсолютной погрешности измерений диаметра труб ТСТ выполняют с помощью мер длины концевых плоскопараллельных (далее - КМД).

Устанавливают на рабочей дистанции от системы до контролируемого объекта 70<sup>+10</sup> мм КМД с номинальным значением срединной длины, соответствующей нижней точке диапазона измерений по оси ОХ, так чтобы изображение, сформированное с камер ТВ 1 и ТВ 2, находилось в центре монитора. Выполняют измерения срединной длины КМД не менее

трех раз. Результаты заносят в протокол. Форма протокола (рекомендуемая) приведена в приложении А настоящей методики поверки.

Вычисляют среднее арифметическое значение результатов измерений  $(\bar{D})$  по формуле

$$
\overline{D} = \frac{\sum_{i=1}^n x_i}{5},
$$

где  $x_i$  - результат измерений.

Вычисляют абсолютную погрешность измерений диаметра труб  $\Delta$  по формуле

 $\Lambda = D - D$ 

где D - действительное значение серединной длины КМД.

Наибольшее значение  $\Delta$  принимают за абсолютную погрешность измерений диаметра труб ТСТ.

Аналогичные измерения выполняют с помощью КМД, которые соответствуют средней и верхней точкам диапазона измерений.

Выполняют измерения на рабочих дистанциях от системы до контролируемого объекта (100±10) мм и 200.10 мм.

Диапазон измерений диаметров должен составлять от 140,0 до 144,0 мм включительно.

Абсолютная погрешность измерений диаметра труб ТСТ не должна превышать  $\pm 0.3$  MM.

 $5.5$ Определение диапазона измерений и абсолютной погрешности измерений контролируемого размера «В».

Определение диапазона измерений и абсолютной погрешности измерений контролируемого размера «В» выполняют с помощью линейки измерительной металлической (далее - линейка).

Устанавливают на рабочей дистанции от системы до контролируемого объекта (70+10) мм линейку по вертикали. Выполняют измерения длины интервала шкалы линейки, соответствующего нижней точки диапазона измерений.

Для этого совмещают центр кадра изображения с камеры ТВ 1 с отметкой 1 линейки (верхняя граница интервала) (рисунок 2). Начинают новое измерение (обнуляют значение положения **YKT-PTK).** 

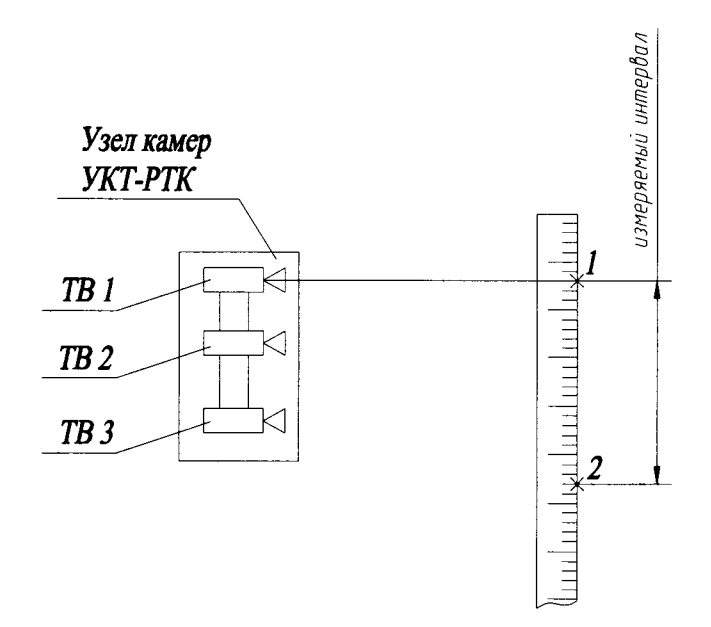

Рисунок 2 – Измерение интервала шкалы линейки Перемещают УКТ-РТК до положения, при котором центр кадра изображения с одной

из камер УКТ-РТК (выбор камеры определяет расстоянием между центрами визирования камер и диапазоном перемещения УКТ-РТК) совместится с отметкой 2 линейки (нижняя граница интервала) (рисунок 2). Результаты измерений заносят в протокол.

Выполняют аналогичные измерения для интервалов шкалы линейки, соответствующие средней и верхней точкам диапазона измерений.

Далее выполняют измерения на рабочих дистанциях от системы до контролируемого объекта (100±10) мм и (200-10) мм.

Для каждого измеренного интервала вычисляют среднее арифметическое значение ( $\overline{B}$ ) по формуле

$$
\overline{B} = \frac{\sum_{i=1}^{n} x_i}{5}
$$

где  $x_i$  - результат измерений.

Вычисляют абсолютную погрешность измерений контролируемого размера «В»  $\Delta$  по формуле

 $\Delta = \overline{B} - B.$ 

где В - действительное значение длины интервала шкалы линейки.

Наибольшее значение  $\Delta$  принять за абсолютную погрешность измерений контролируемого размера «В».

Диапазон измерений контролируемого размера «В» должен быть от 3 до 400 мм включительно.

Абсолютная погрешность измерения контролируемого размера «В» не должна превышать  $\pm$  3 мм.

#### 6 ОФОРМЛЕНИЕ РЕЗУЛЬТАТОВ ПОВЕРКИ

Результаты поверки оформляются составлением и выдачей свидетельства. Системы, не удовлетворяющие установленным требованиям, к применению не допускаются. На них выдается извещение о непригодности с указанием причин.

## Протокол №

Система телевизионного контроля СТК-ТСТ, зав. №

and the control of the control of the control of the control of the control of the control of the control of the

Дата поверки

Принадлежит

## Средства поверки

Наименование средства поверки, его заводской номер и погрешность

### Условия проведения поверки

Температура окружающего воздуха по последните по податки по последните по податки по последните по последните п

Атмосферное давление

# Результаты поверки

Таблина 1

- 
- 2 Опробование

2 Опробование<br>3 Подтверждение соответствия программного обеспечения

4. Результаты измерений диаметра труб ТСТ

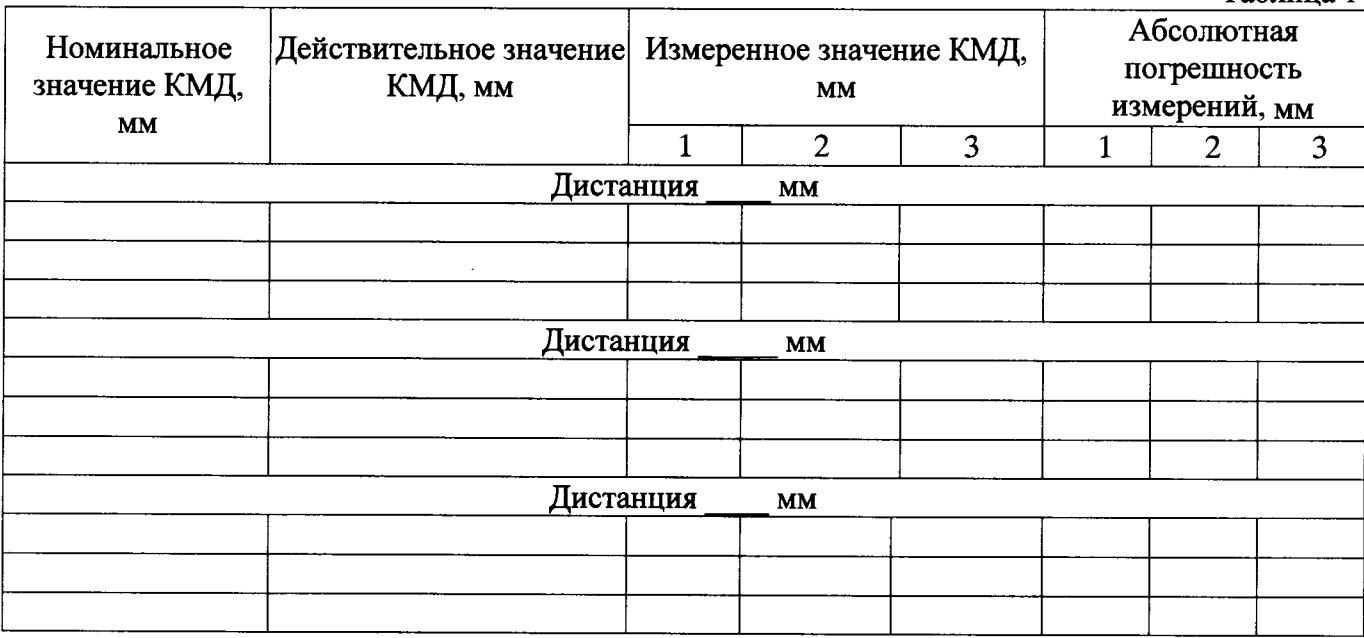

Диапазон измерений диаметра труб ТСТ (140,0-144,0) мм.

Абсолютная погрешность измерений диаметра труб ТСТ не превышает  $\pm 0.3$  мм.

5. Результаты измерений контролируемого размера «В» ТСТ

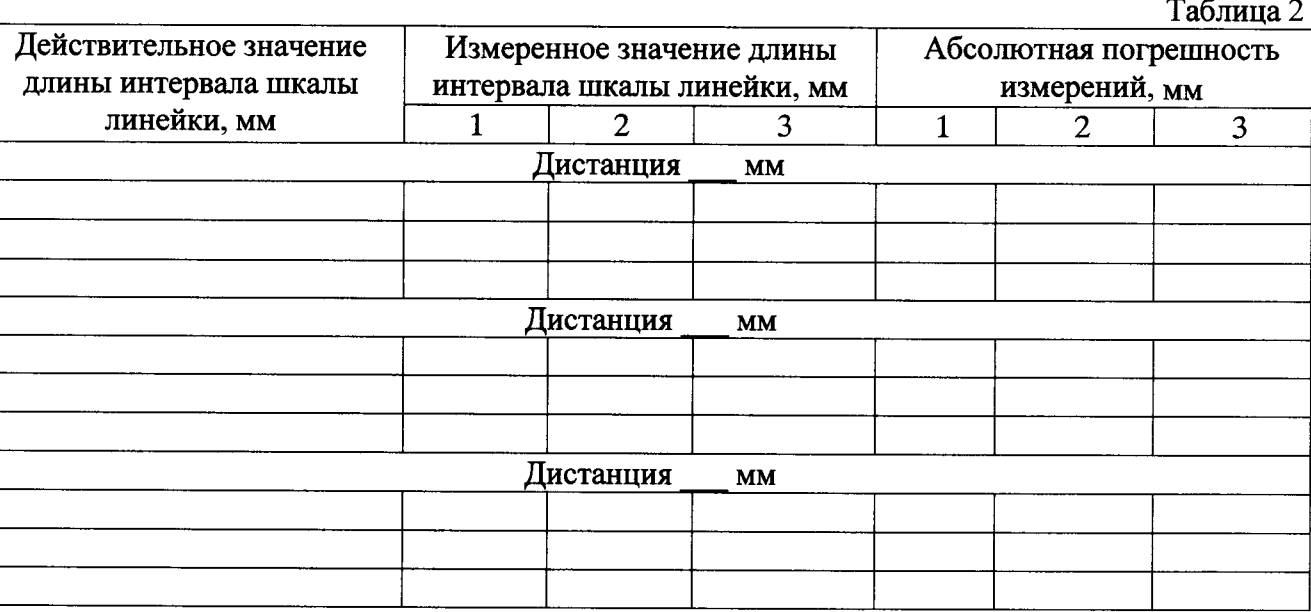

Диапазон измерений контролируемого размера «В» (3-400) мм. Абсолютная погрешность измерений контролируемого размера «В» не превышает ±3 мм.

 $\sim$